Defense contractor uses ScanWorks PFx tool to solve tough DDR testing problem for Zynq-7000 based design Case Study:

In the Defense industry, product quality, reliability and longevity are key. Systems availability can have life and death impact every day in the theater. Particularly important is the stability and performance of memory devices on electronics systems. This Case Study involves hardware engineer at a defense contractor doing a new design for the U.S. Military. Due to the nature of military systems development, the branch or contractor cannot be mentioned, but the application and solution can be helpful to anyone doing a Zynq-7000 based design.

The problem the designer had was testing DDR memory on his board, as the memory was not operational; hence, the platform would not boot. His first step toward a solution was to pull out the 800+ page Zynq-7000 SoC Technical Reference Manual (TRM) and find the section on memory controller initialization. Upon reviewing the documentation, it told him to use Auto Calibration first; and if that did not work, then try Semi-Auto Calibration; and if that did not work, then the last option was Manual Calibration. After reading all this, the thought came to him that "Someone MUST have written software to do this!"; otherwise this was going to take a lot of time to implement the software for his own custom solution. His job was to get the design validated, not spend valuable time developing some proprietary tool to test the design.

After a Google search he came to the ASSET website and reviewed the ScanWorks product video on DDR Tuning and Test for Zynq-7000. After watching the video, and reviewing the website information, he convinced himself that "Someone HAS written software to do this!". He used the information from the web and his own credibility within his organization to convince management to make the tool investment. The good news was that he had found a commercially available supported product, which could root-cause his issue.

The essence of his problem was that the firmware could not read or write to the DDR memory on his board, and hence he could not run any tests. After acquiring the ScanWorks tool, and with about an hour of help from an ASSET application engineer, he was up and running with the tool. Through the use of the ScanWorks DDR Tuning and Test tool he was able to find that bits on the board were swapped and after further investigation a layout wiring error was the root cause. Fixing the layout problem ultimately solved his memory testing issue. The result was in less than a day the design problem was identified, and the layout change to fix the signal routing scheduled.

He saved valuable time and the tool paid for itself by getting the project back on schedule. Thus, he stayed focused on the value he adds – developing the design functionality.

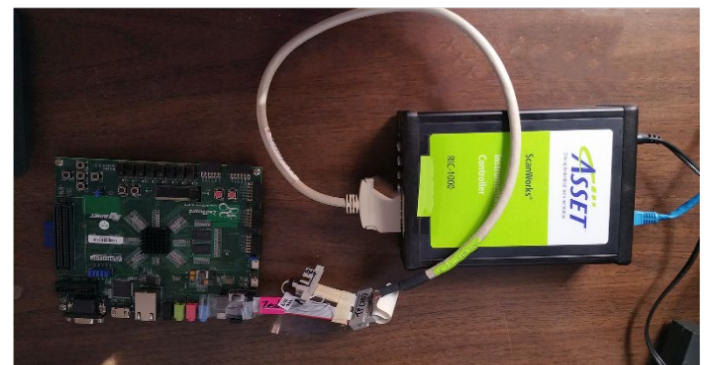

Ramping Up on the New Tool Quickly

*Figure 1 RIC-1000 and Zedboard*

Here is the sequence of events that the engineer and ASSET went through to identify root cause and resolve the issue.

To establish a working baseline, an ASSET application engineer (AE), had the customer connect to a known working target (Zedboard) shown in Figure 1 and load the built-in example project provided within the tool structure.

Next the AE walked the customer through the board setup and specific configuration settings to enable the Tuning and Testing of the Zedboard. These included setting the DDR Configuration to Automatic, and the parameters for the DDR settings (DDR Frequency, DDR clock period, Number of Chip Selects, etc.) to their specific values that are provided and shown in Figure 2.

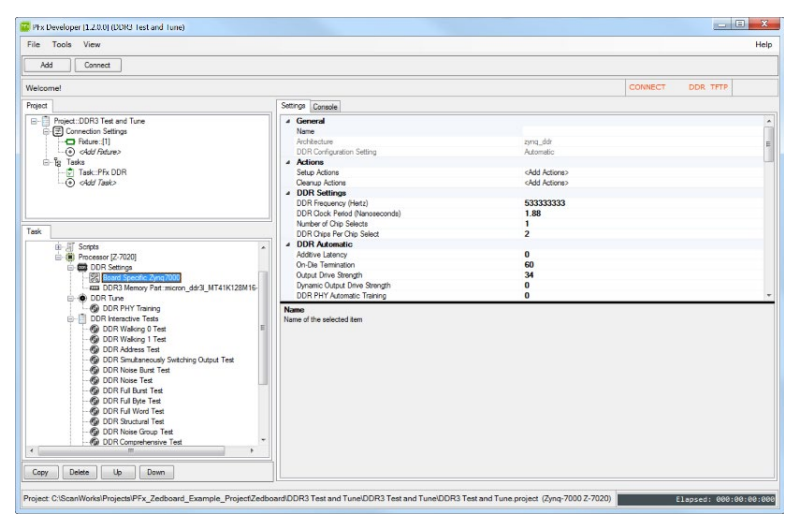

*Figure 2 DDR board settings*

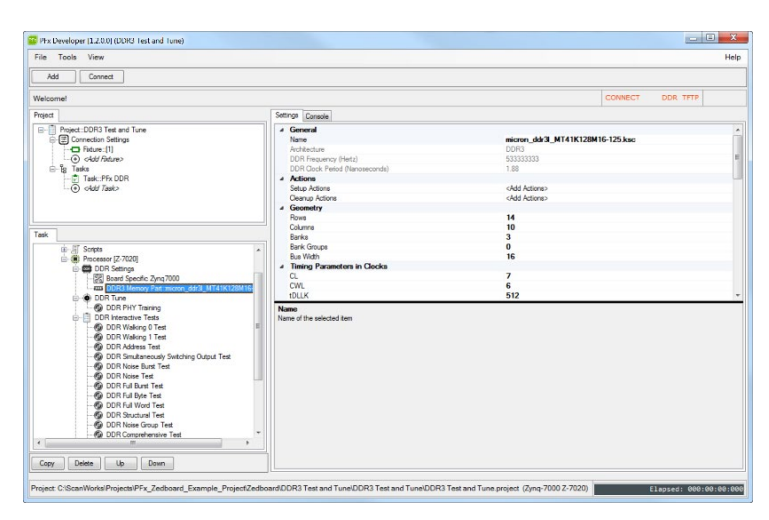

*Figure 3 DDR Memory model*

The learning continued as they examined the DDR3 Memory part parameters that needed to be configured (Figure 3). The data is provided from the memory device specification or from a library within the tool. For the Zedboard it was a simple matter of pointing to the Micron device within the library. If the model is not in the library, the AE (or customer) can configure one. Generally, this is accomplished by starting with a similar device, and making only the necessary changes (as few as possible to save time). With that information, it was now possible to configure the DDR controller. The DDR PHY initialization was accomplished via a simple pull-down menu, which loaded the proper registers within the DDR Memory controller as shown in Figure 4 and the action result in shown in Figure 5

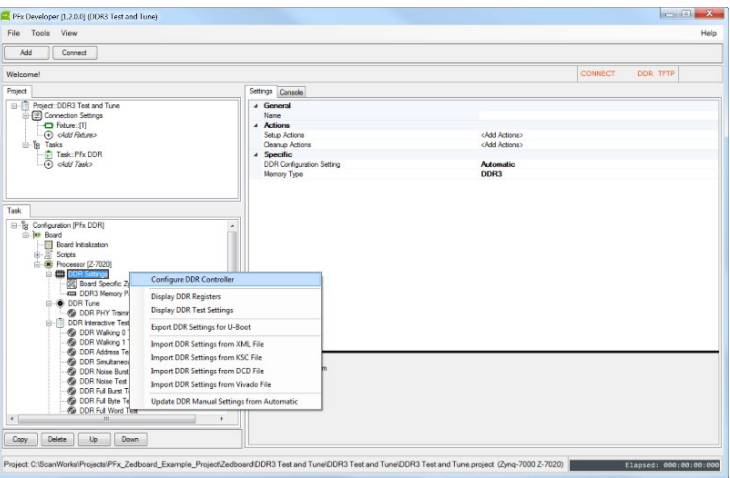

*Figure 4 Configure DDR Controller and device initialization* 

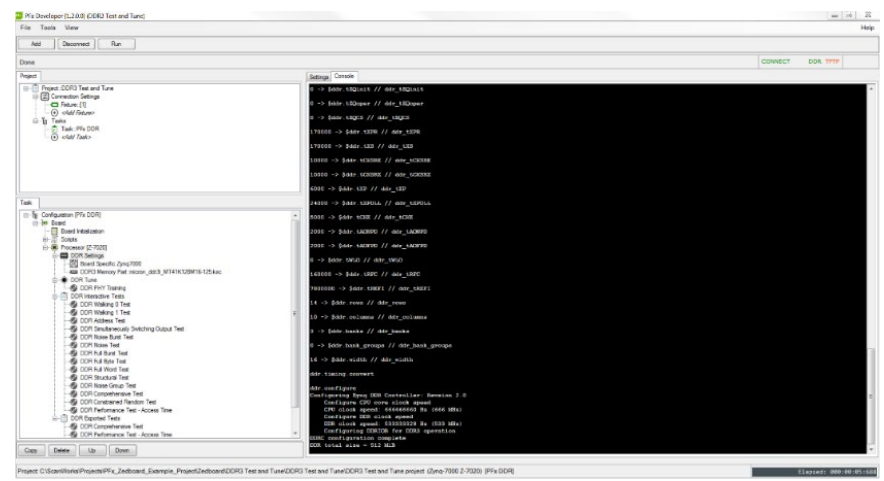

*Figure 5 DDR PHY Configuration Complete*

The next steps involved running the interactive tests and discussing the differences between the structural tests and the more sophisticated types of tests provided. These steps are necessary to ensure that the DDR PHY was correctly configured as shown in Figure 6.

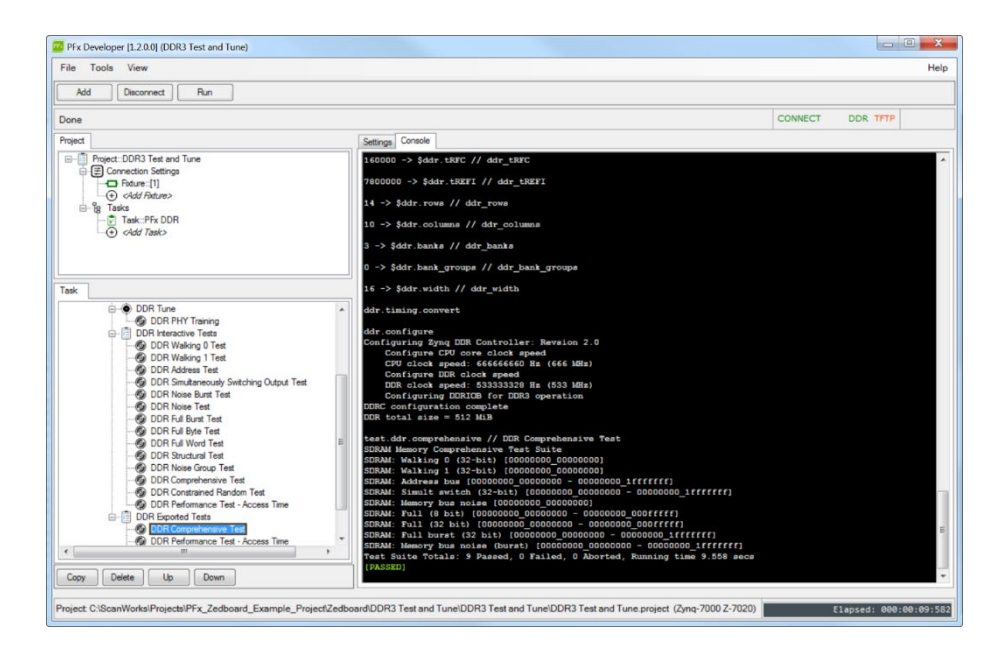

*Figure 6 DDR PHY and memory test*

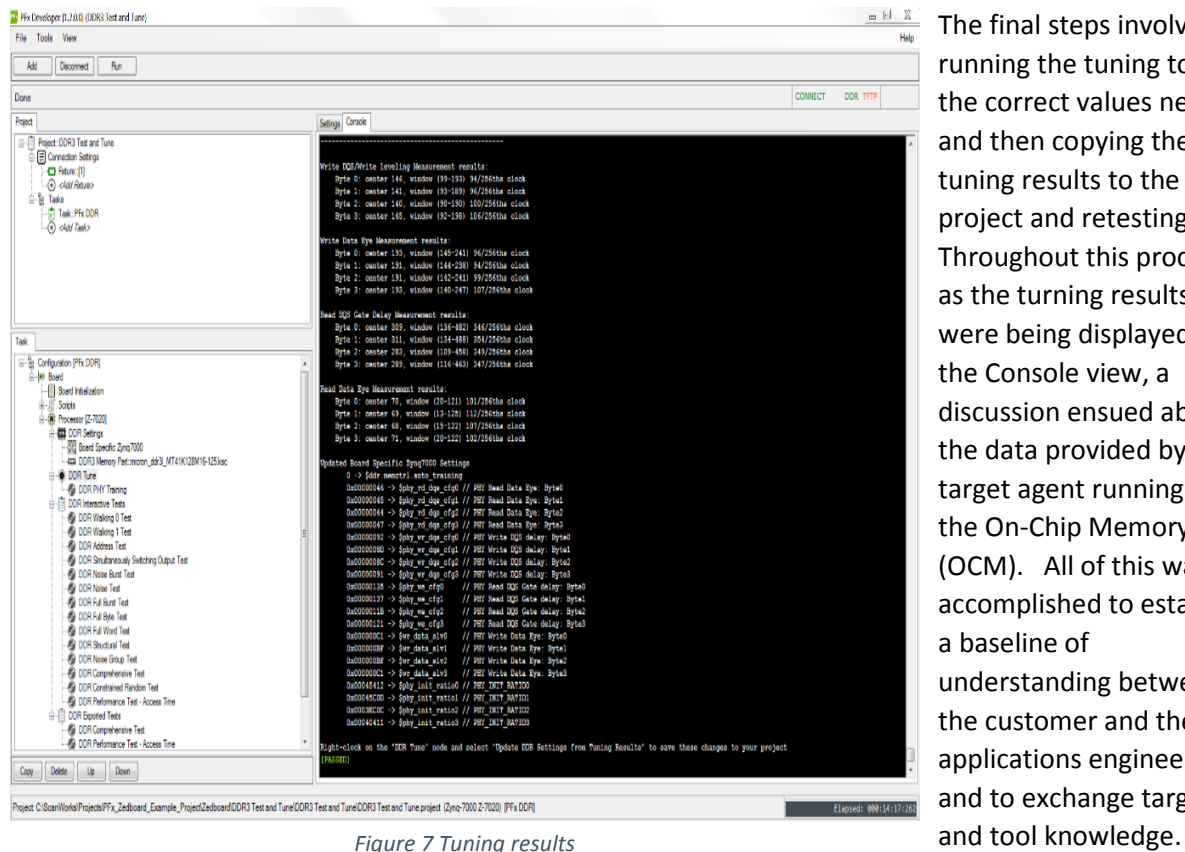

The final steps involved running the tuning to get the correct values needed and then copying the tuning results to the project and retesting. Throughout this process, as the turning results were being displayed in the Console view, a discussion ensued about the data provided by the target agent running in the On-Chip Memory (OCM). All of this was accomplished to establish a baseline of understanding between the customer and the applications engineer, and to exchange target

## Solving the Problem

With the baseline of knowledge established, they switched over to the customer's board and loaded the project. The customer and applications engineer examined the project parameter settings and were able to verify all the necessary setup parameters were correct. The next step was to connect to the customer target, thereby downloading the DDR Tune and Test firmware into the OCM. Note that this is done completely out-of-band via JTAG, eliminating the need for booting the board entirely. Next began the DDR PHY initialization. After successful completion, structural tests (Walking 0s, Walking 1s, and Address test) were executed. These tests failed. With the failure data provided by the tool the team was able to examine the schematics and pinpoint the root cause of the problem, which as previously mentioned was a layout issue.

## **Summary**

This case study demonstrates how the ScanWorks DDR Tuning and Test tool can help validate designs using Xilinx Zynq-7000 devices. The tool allows the designer to focus on creating and implementing a great design without spending time writing custom software to test the design.